# The Basics: HTML, CSS and JavaScript

Bits & Atoms II

Image:https://mvsm.com/assets/images/project/\_2400x3159\_crop\_center-center/NikeTen\_Solo\_Principles.jpg

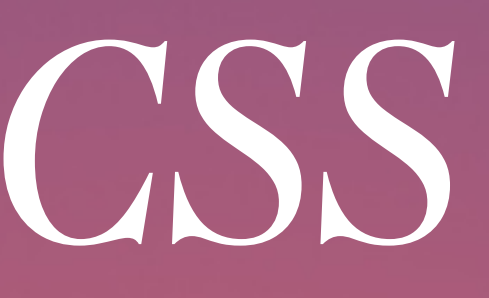

### Github Client

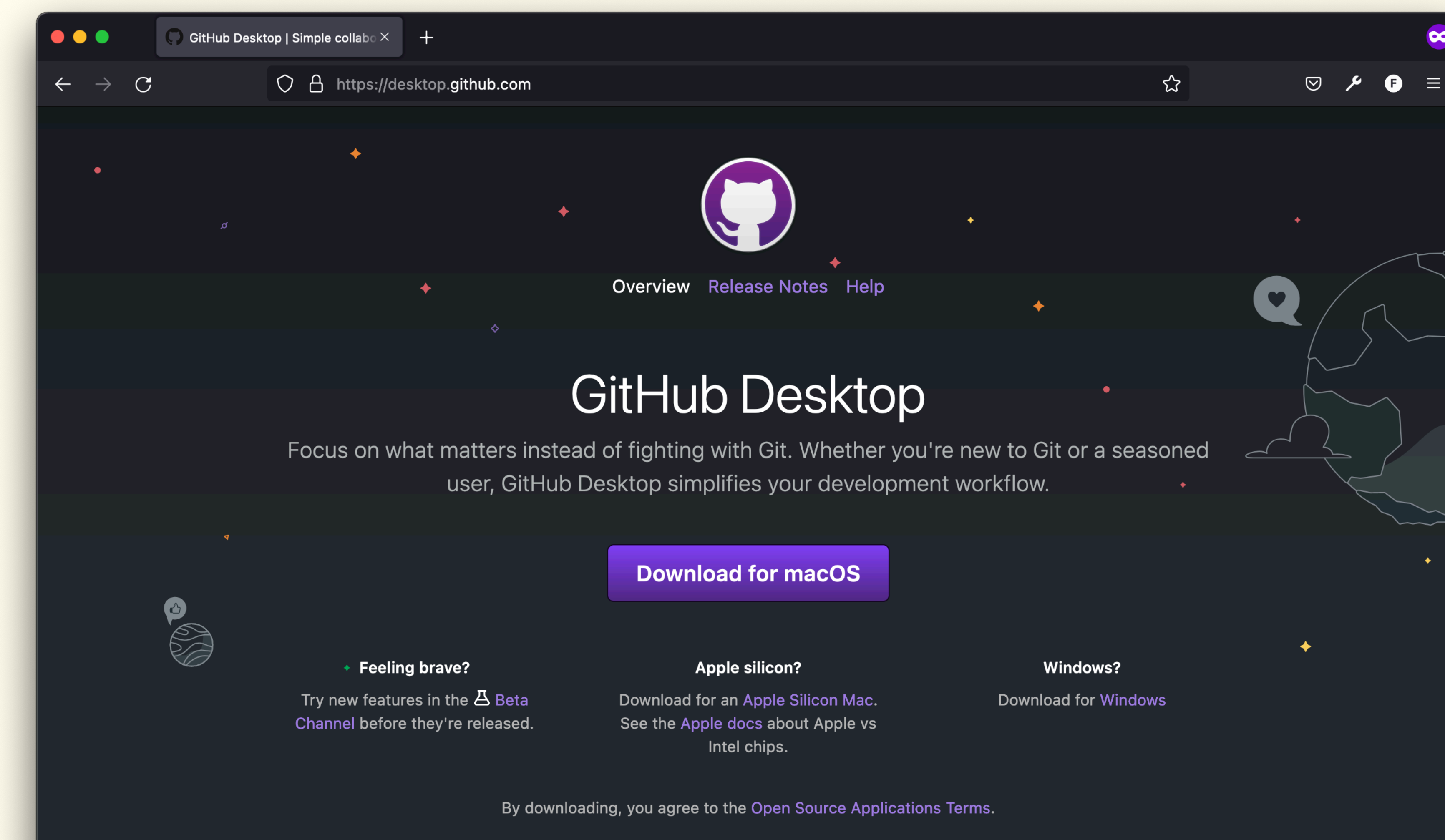

#### Bits & Atoms II

Github Desktop <https://desktop.github.com/>

### Github

Bits & Atoms II

• Version control system • Collaboration (Team/Open Source)

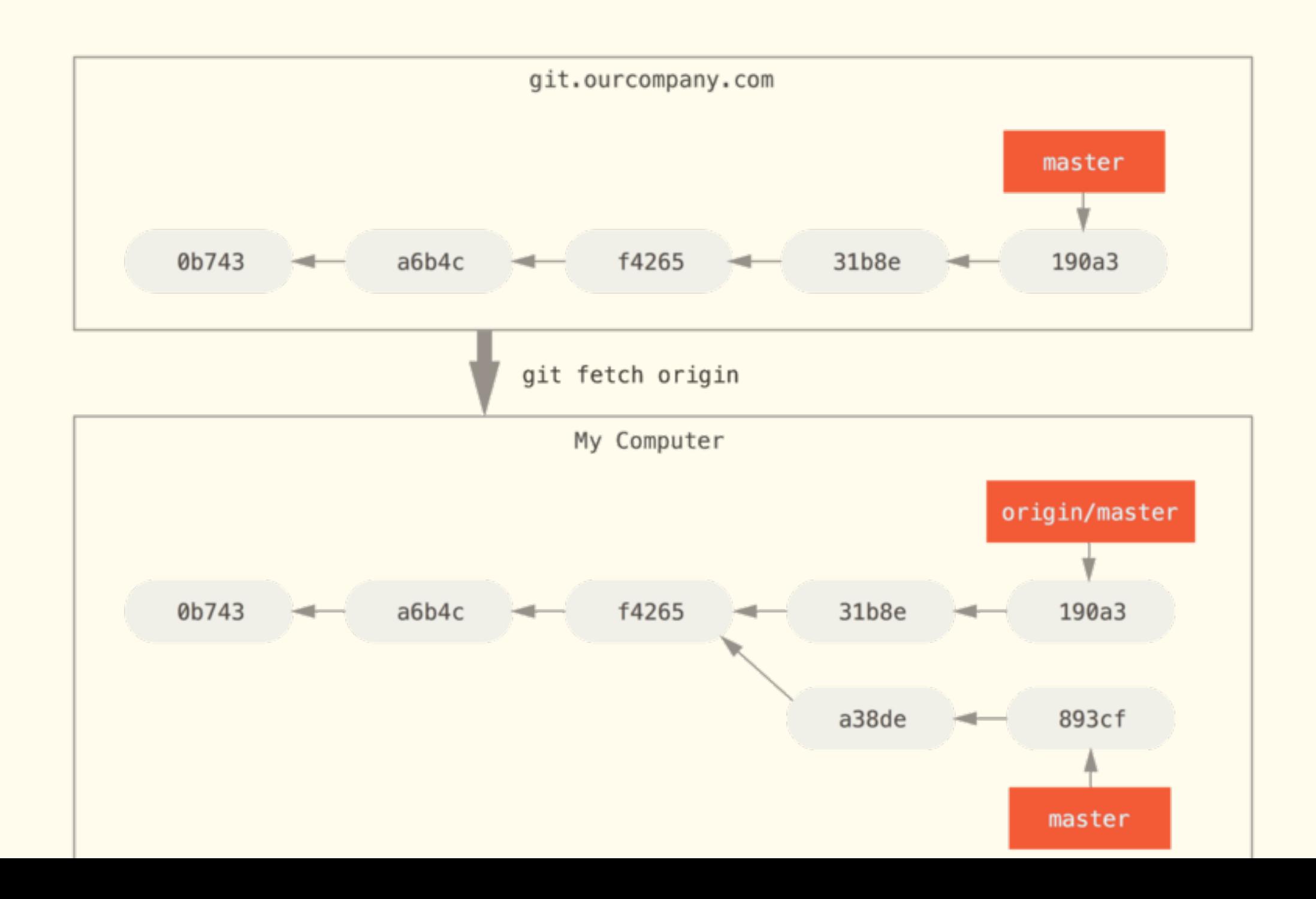

### $Git \rightarrow commmit$

### **Commits**

- [Update] Deps
- [Update] Add /files route to display easy to copy filenames
- [Update] DefaultView: Check the filename and return full/path if it starts with https, enabling
- [Update] Breakpoints: Fix vue-breakpoint empty scope object
- v origin/feature/websockets [Update] Change live-image on websocket broadcast
- [Update] Use new ES feature: Optional chaining
- [Update] Websockets: Add proof of concept
- [Fix] Audioplayer: Fix ticker take full length, reduce H1 font size
- [Update] Add google site verification

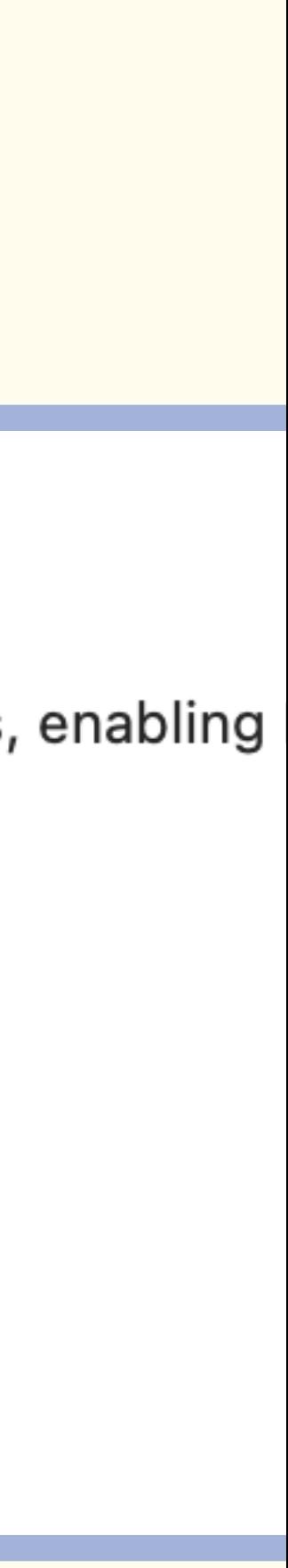

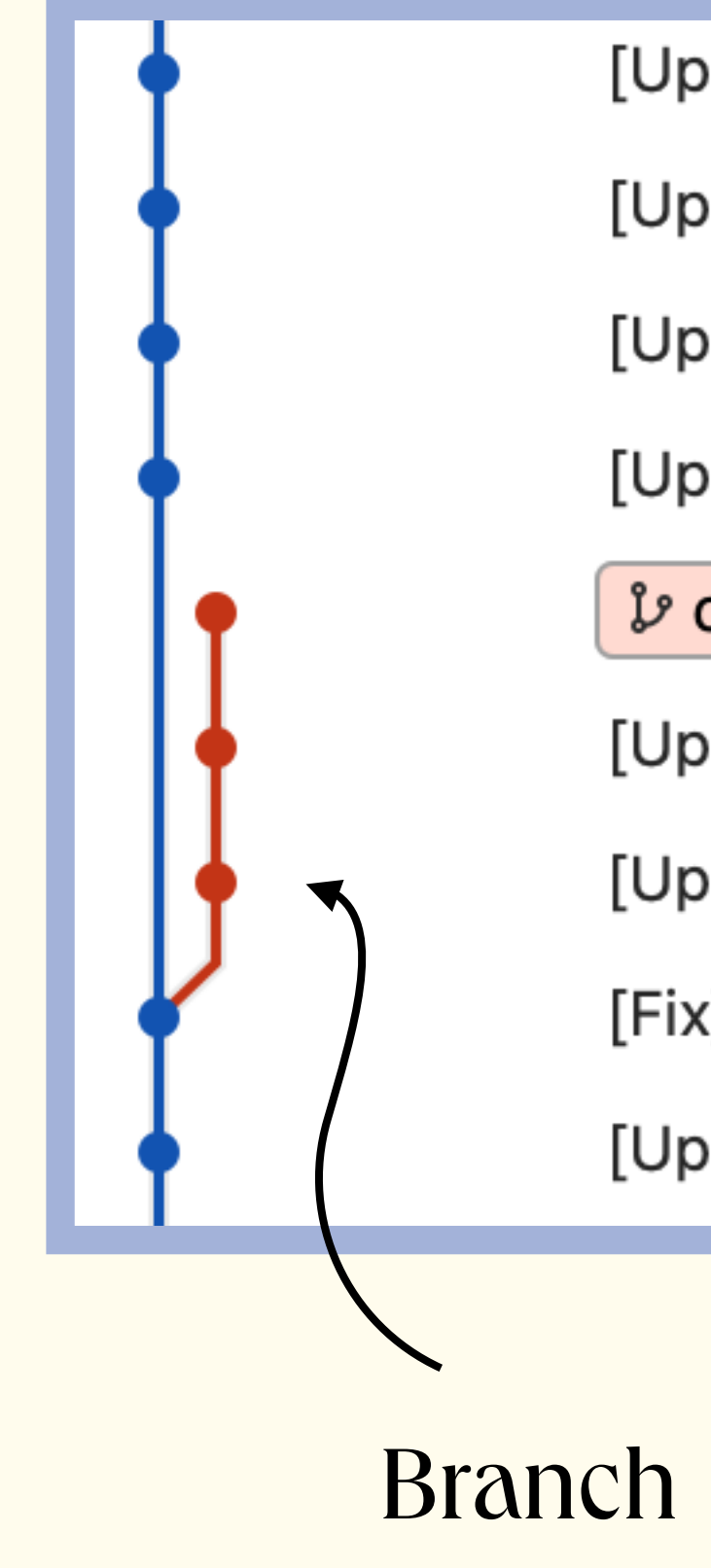

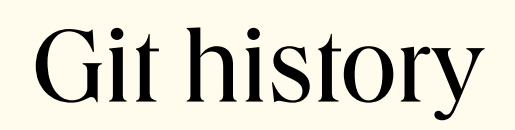

# $Git \rightarrow Changes$

Lines added

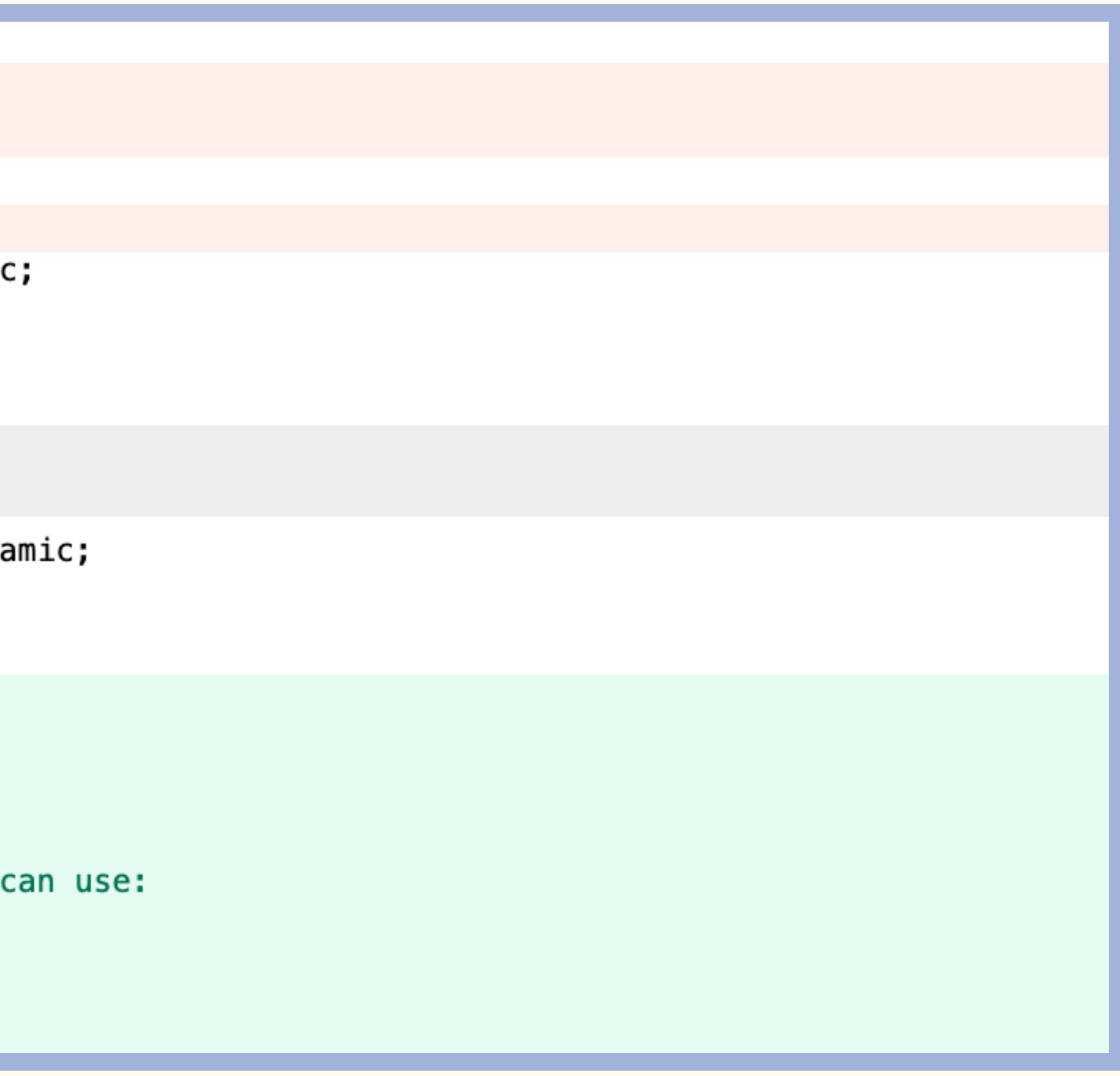

### Lines deleted

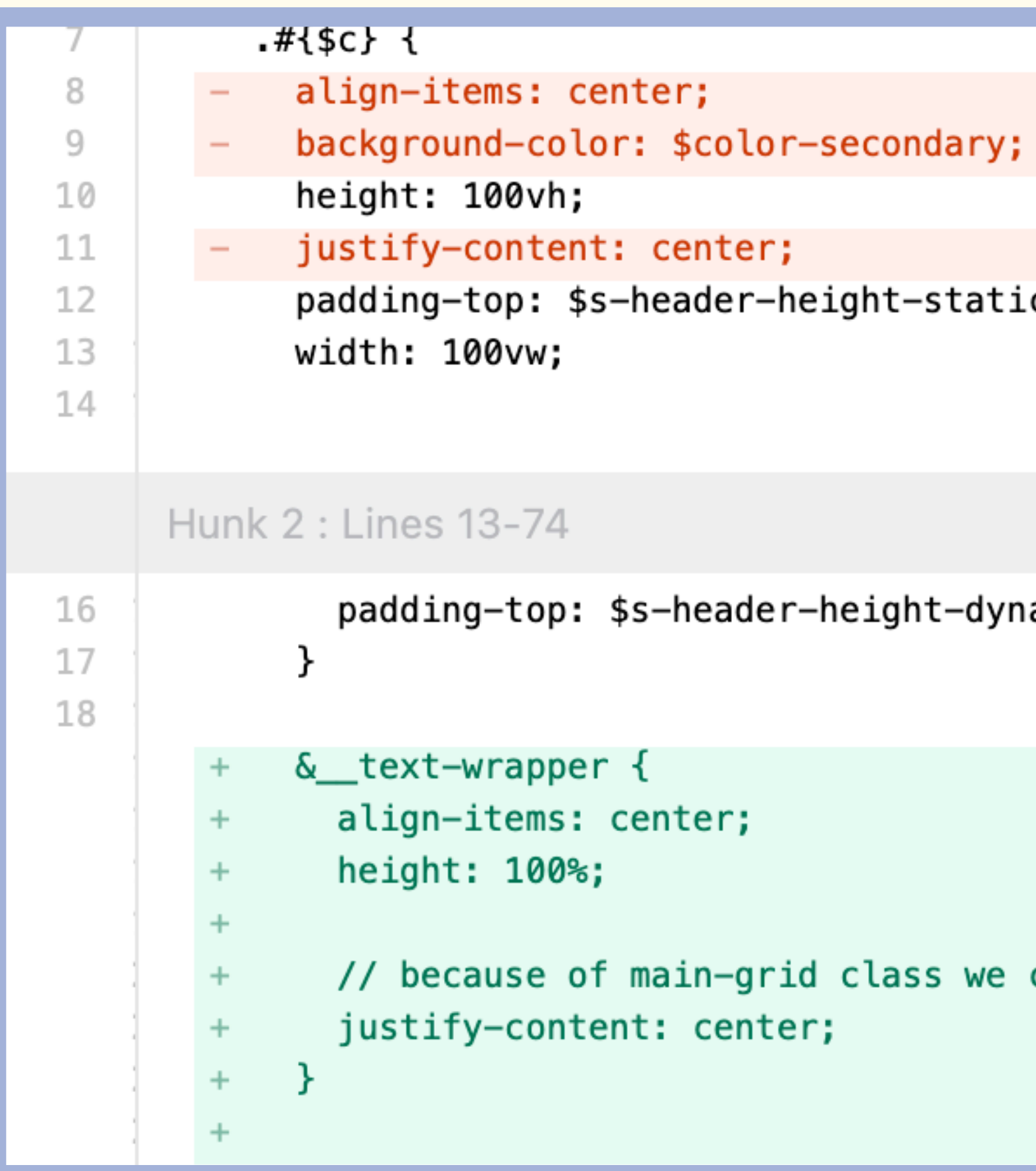

### $Git \rightarrow Remote vs. Local$

u upload>>  $=$   $PvsH$ 

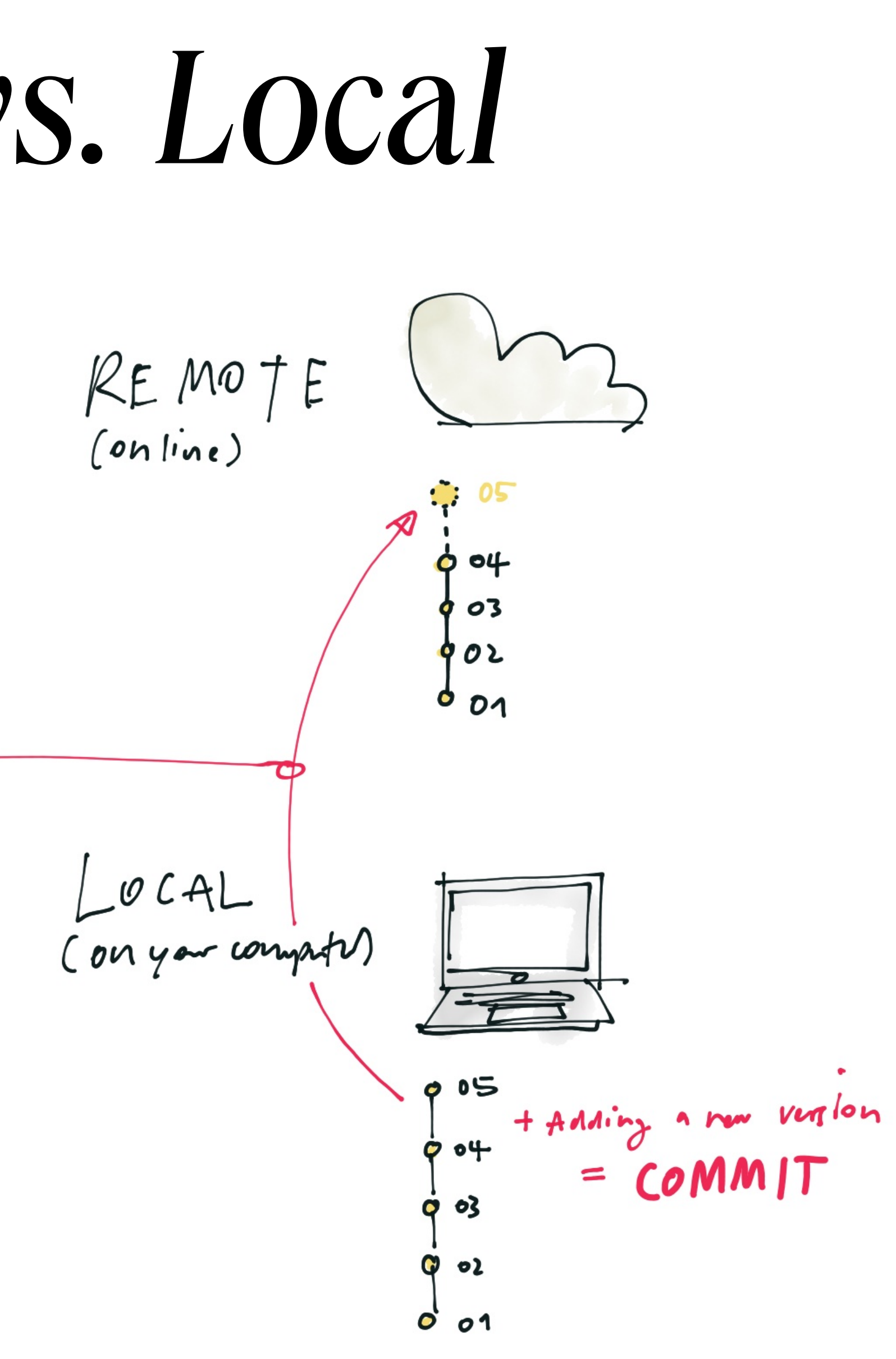

# $Git \rightarrow Push_{REM0TE}$

(online)

LOCAL<br>(on your compt)

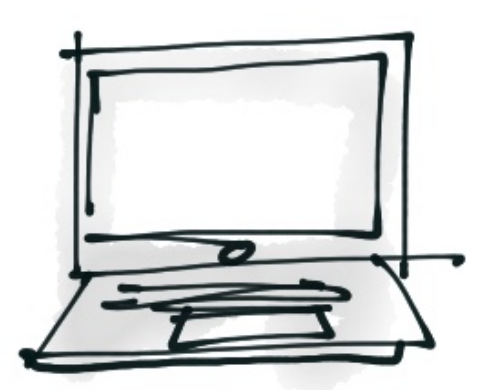

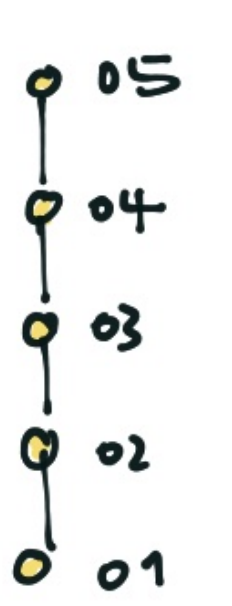

 $Q$  05

 $\phi$  of

 $603$ 

902

 $0.01$ 

### downloading news st  $= P VLL$ LOCAL<br>(2nd compro)  $\rightarrow$ **OL** W 04  $\sqrt{3}$ 02  $\bullet$  $01$

 $\Theta$ 

### $Git \rightarrow Branches$

MASTER BRANCH

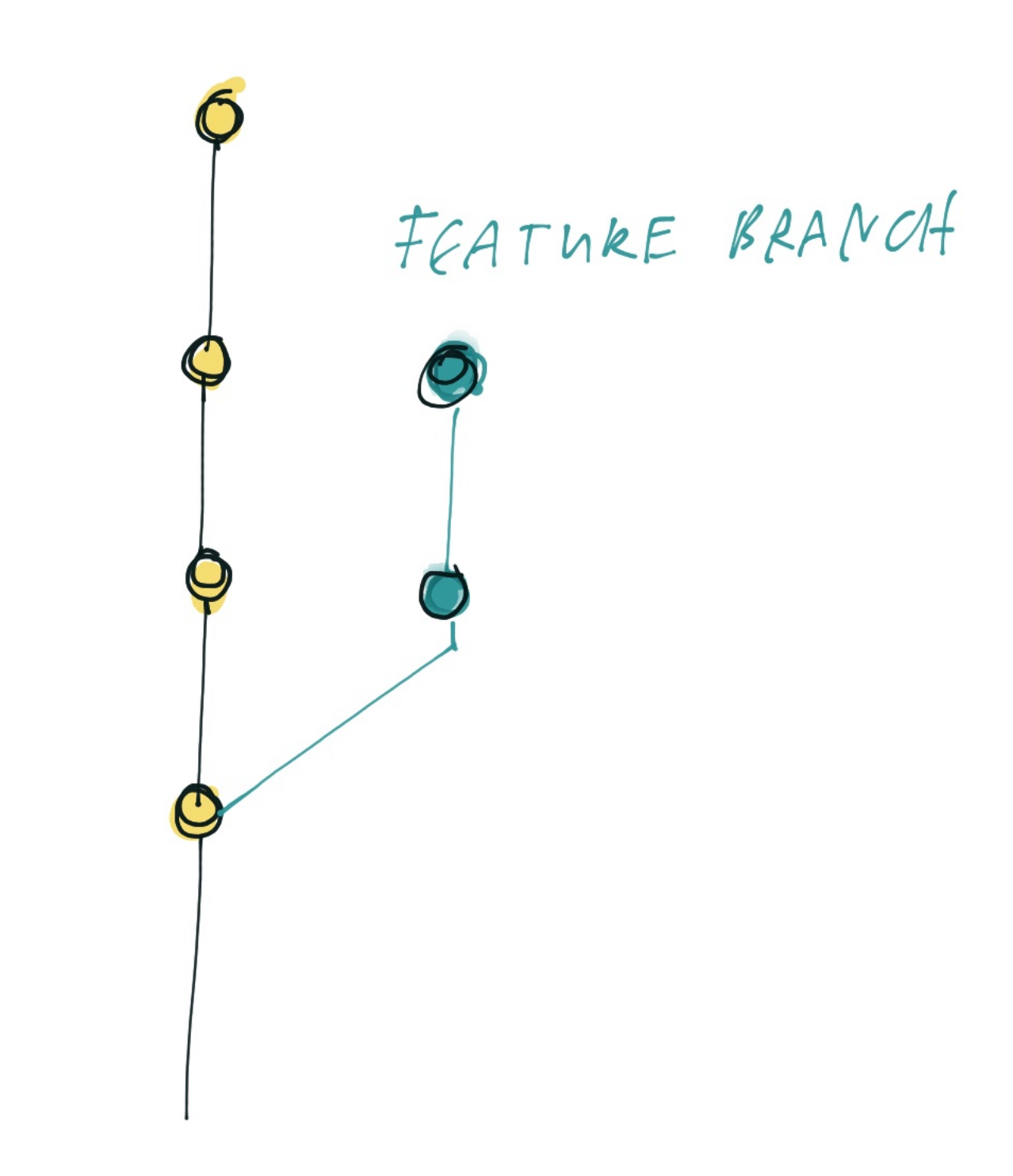

CREATE NEW FRANCH

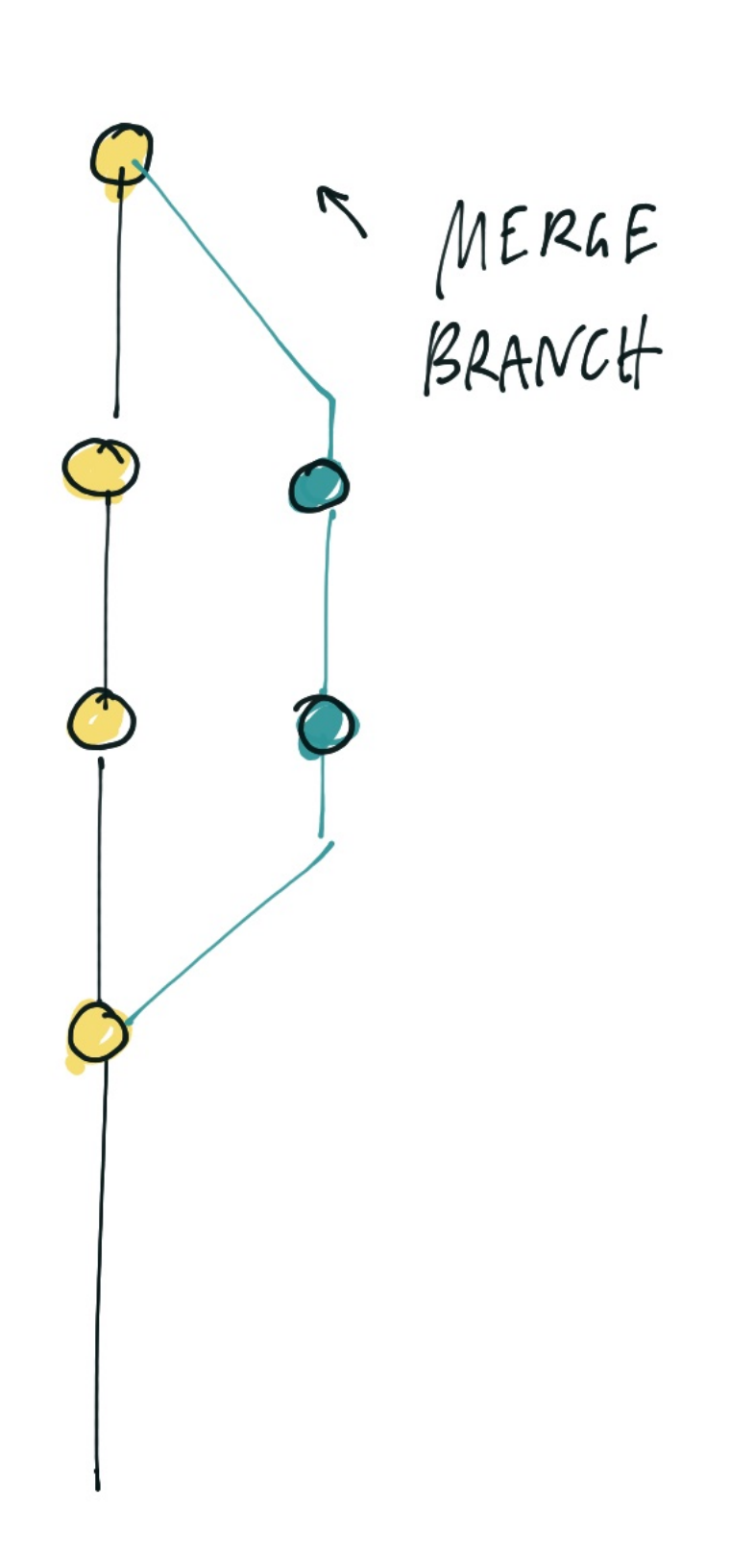

### Git → Rebase

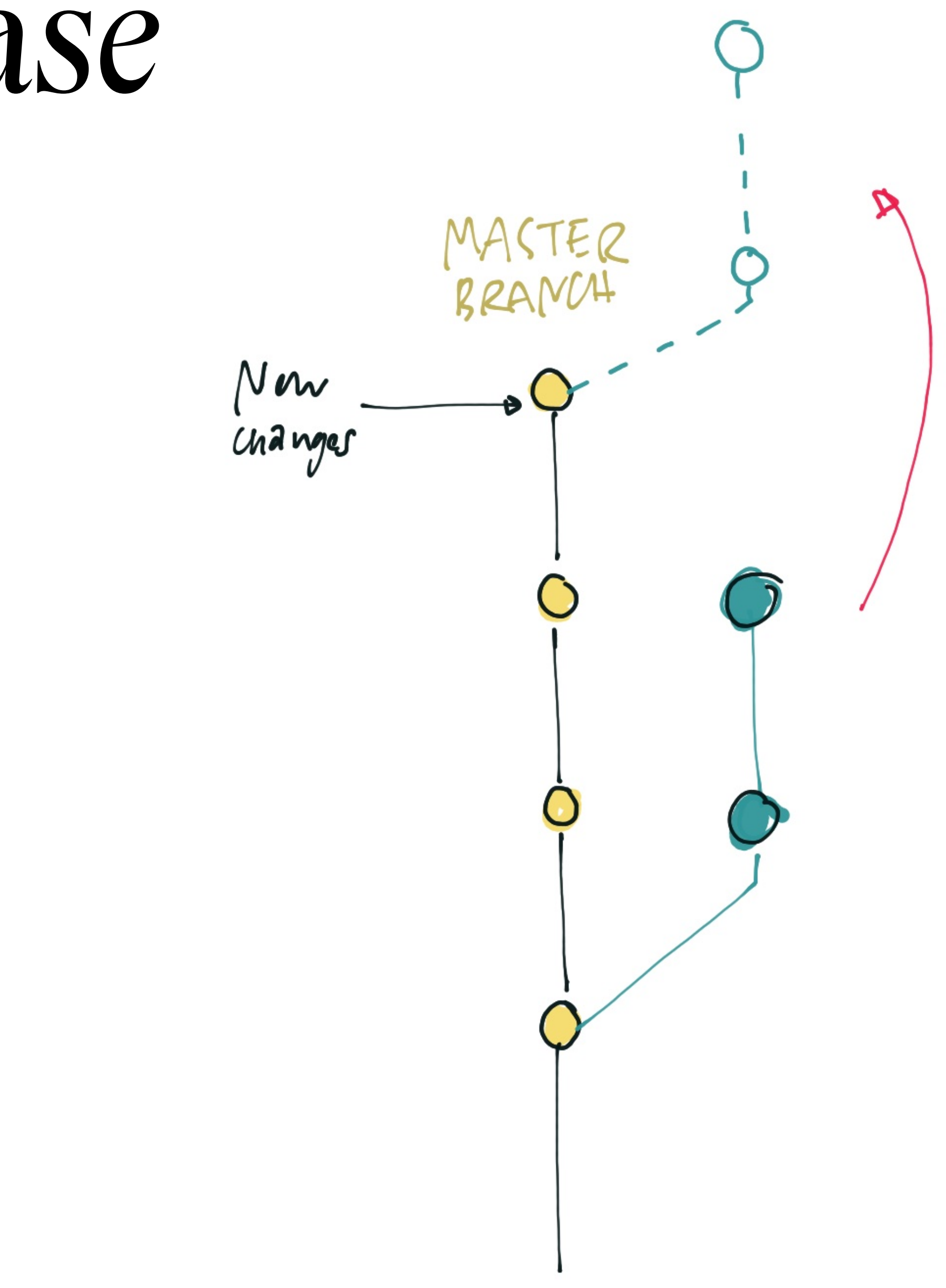

REBASE<br>CHANLES ONTO MASTER BRANCH

## Git → Lingo

- Repository: Codebase (Project)
- Commit: Single entry in history
- Origin/Remote: Code on server (e.g. github)
- Local: Code on your machine
- Push/Pull/Fetch: Actions to get code from or upload to remote
- Master/Main: Main branch
- Merge: Bringing to branches with different code together • Merge conflicts: When both branches during a merge have edited the same file
- merge conflicts appear.
- Rebase: Reapply commits on top of another branch

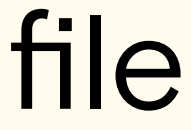

## Github Desktop

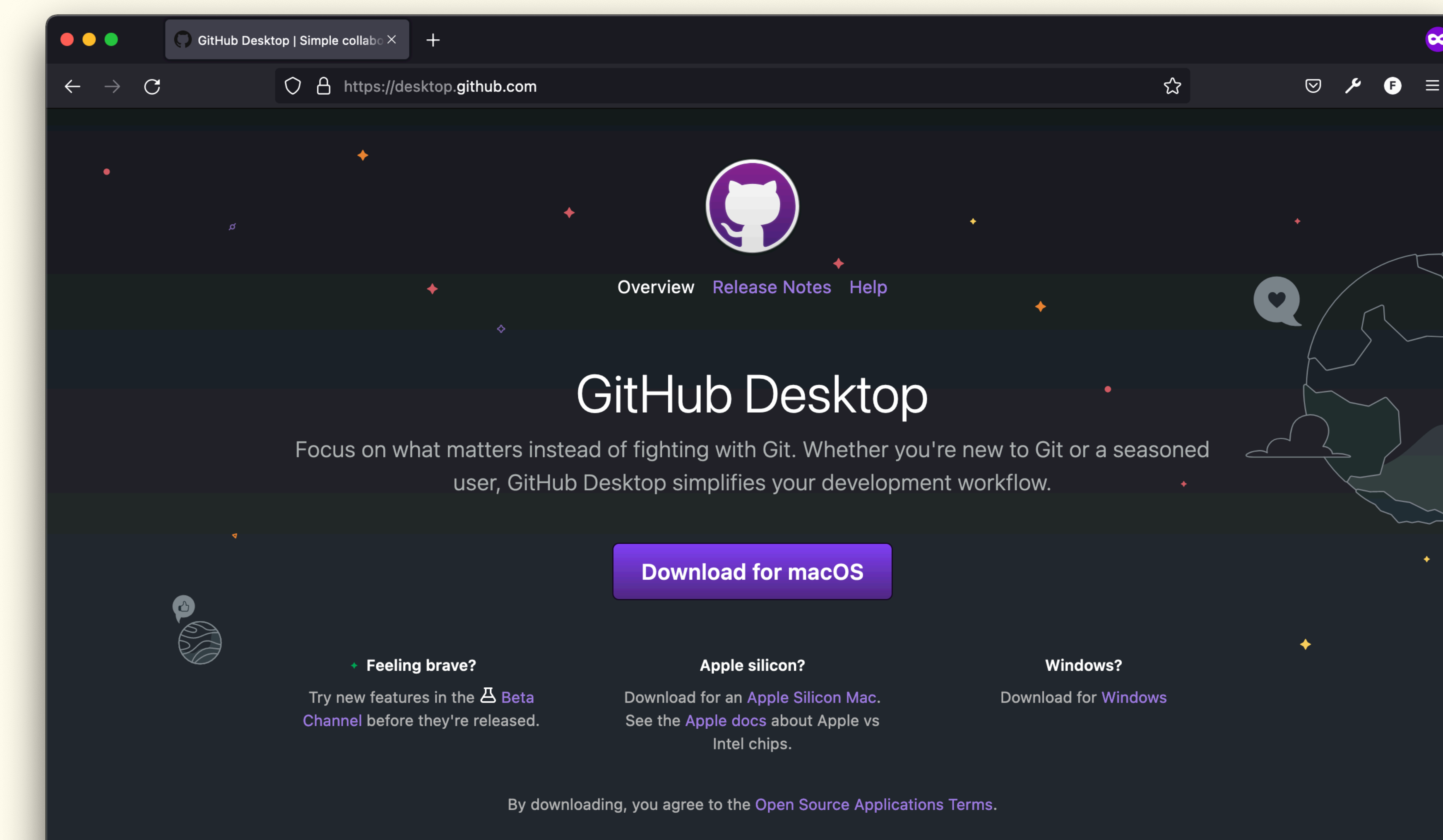

#### Bits & Atoms II

Github Desktop <https://desktop.github.com/>

## Github Desktop

#### $\bullet\bullet\bullet$

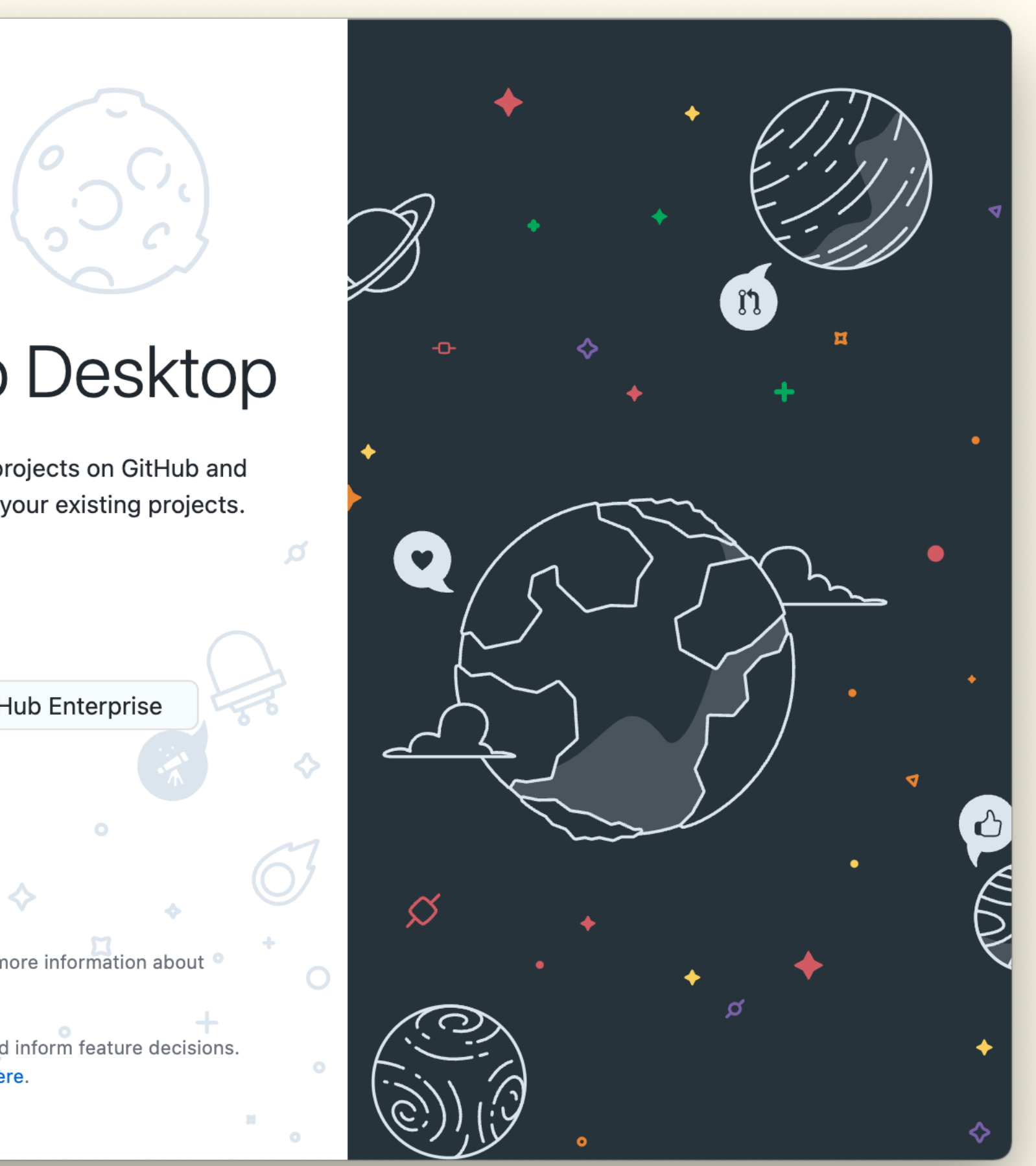

### Welcome to GitHub Desktop

GitHub Desktop is a seamless way to contribute to projects on GitHub and GitHub Enterprise. Sign in below to get started with your existing projects.

New to GitHub? Create your free account.

Sign in to GitHub.com [3]

Sign in to GitHub Enterprise

Skip this step

By creating an account, you agree to the Terms of Service. For more information about GitHub's privacy practices, see the GitHub Privacy Statement.

GitHub Desktop sends usage metrics to improve the product and inform feature decisions. Read more about what metrics are sent and how we use them here.

# Tutorial Repository?

Bits & Atoms II

«We recommend completing the tutorial, but if you want to explore GitHub Desktop by creating a new repository, this guide will walk you through using GitHub Desktop to work on a Git repository.»

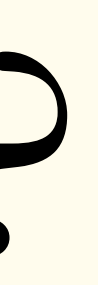

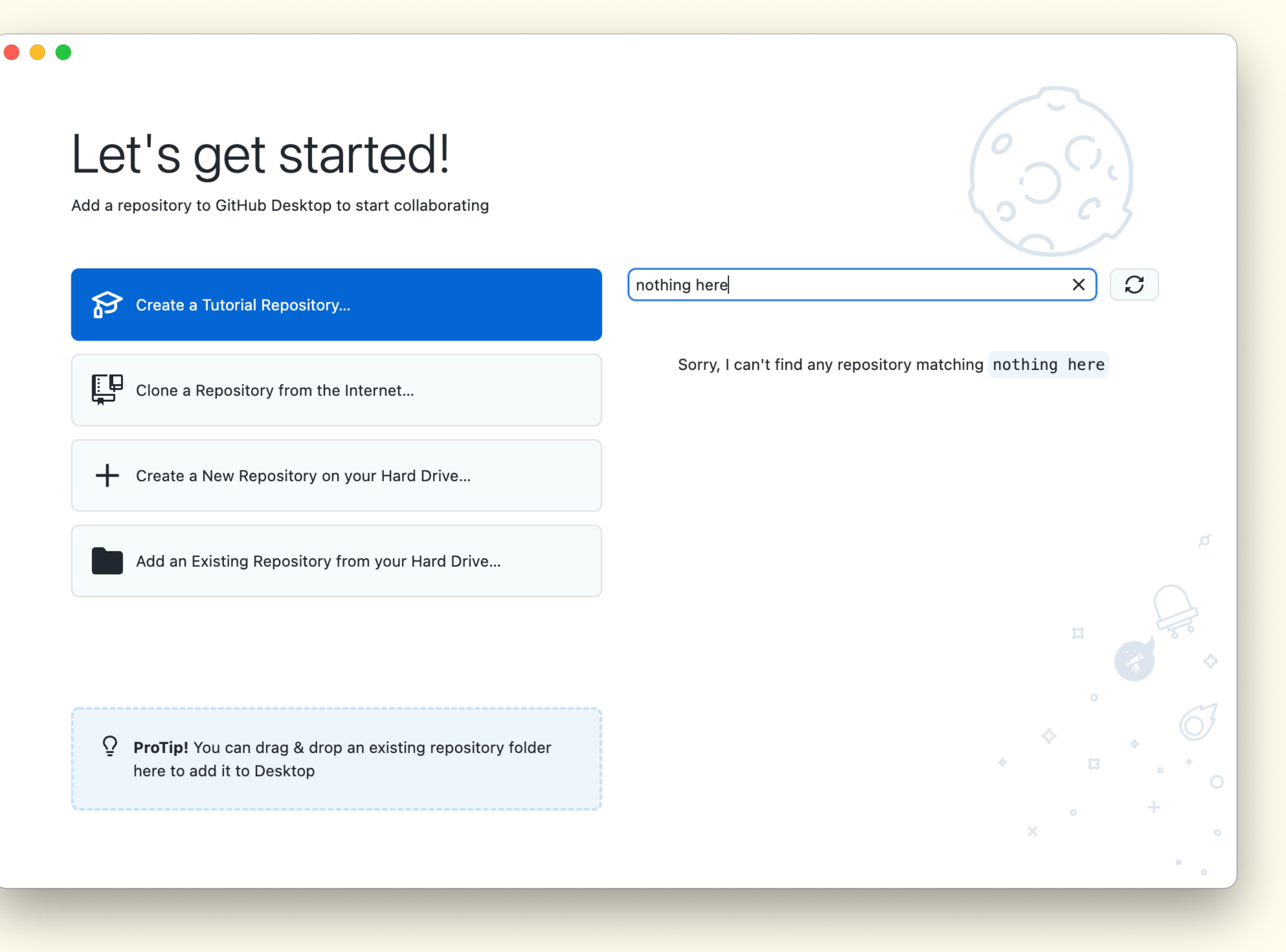

# Create repository from harddrive

#### $\bullet\bullet\bullet$

### Let's get started!

Add a repository to GitHub Desktop to start collaborating

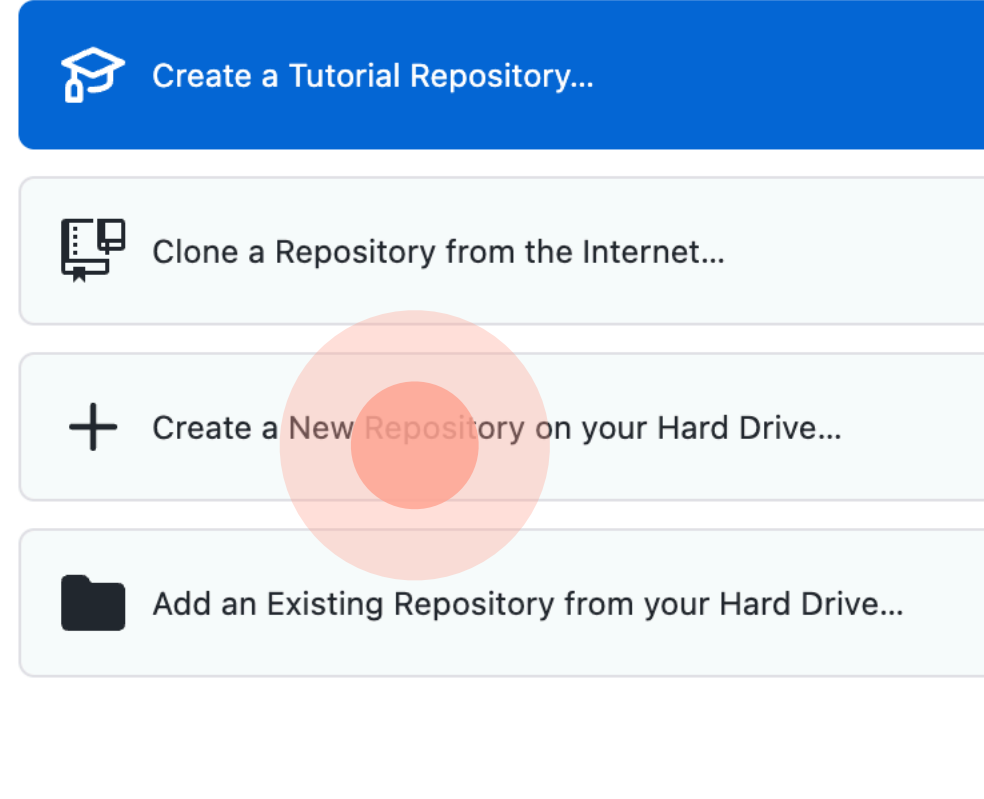

 $Q$  ProTip! You can drag & drop an existing repository folder here to add it to Desktop

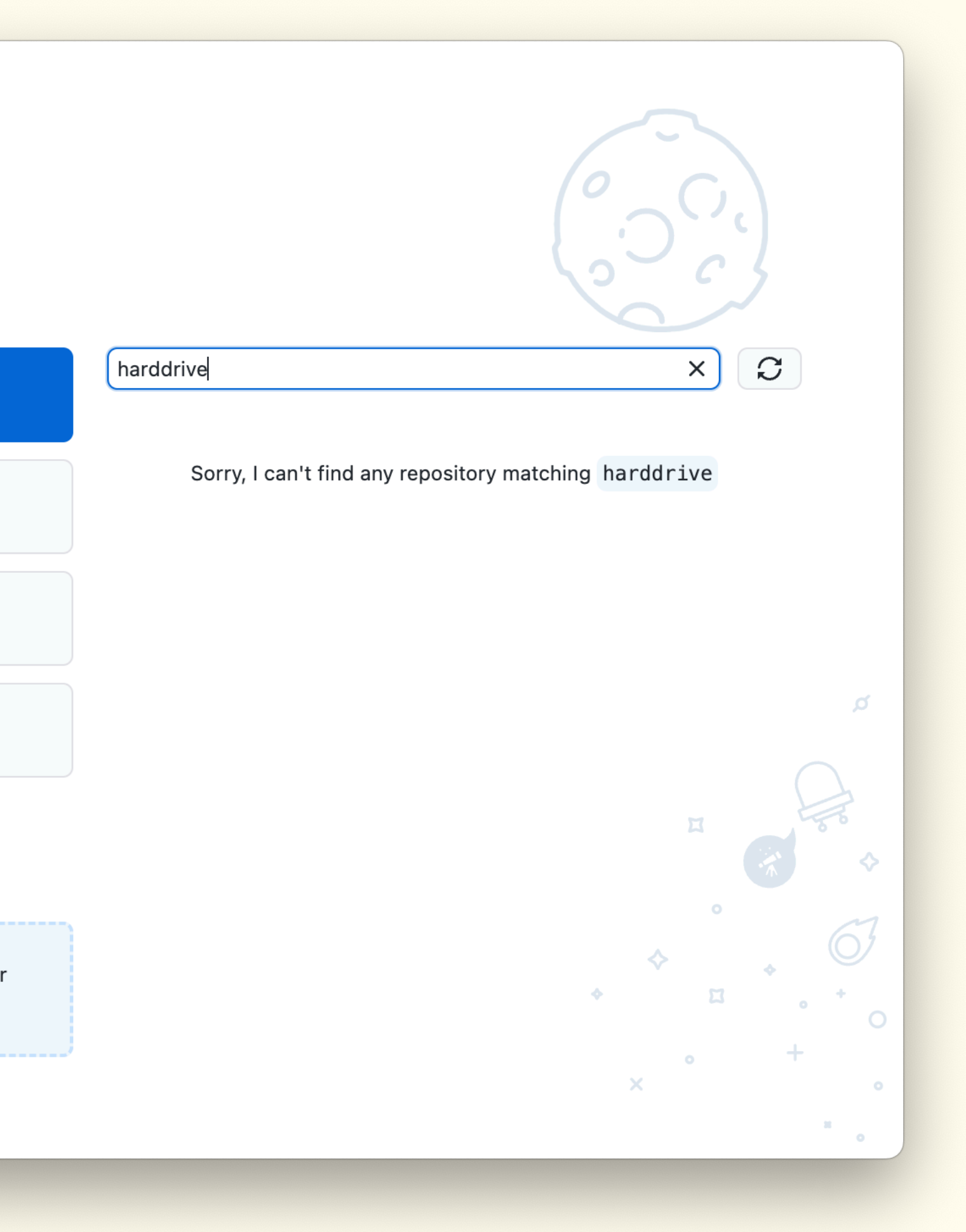

# Create repository from harddrive

Try to find a useful location on your machine (folder). Moving projects will break linkage with git client.

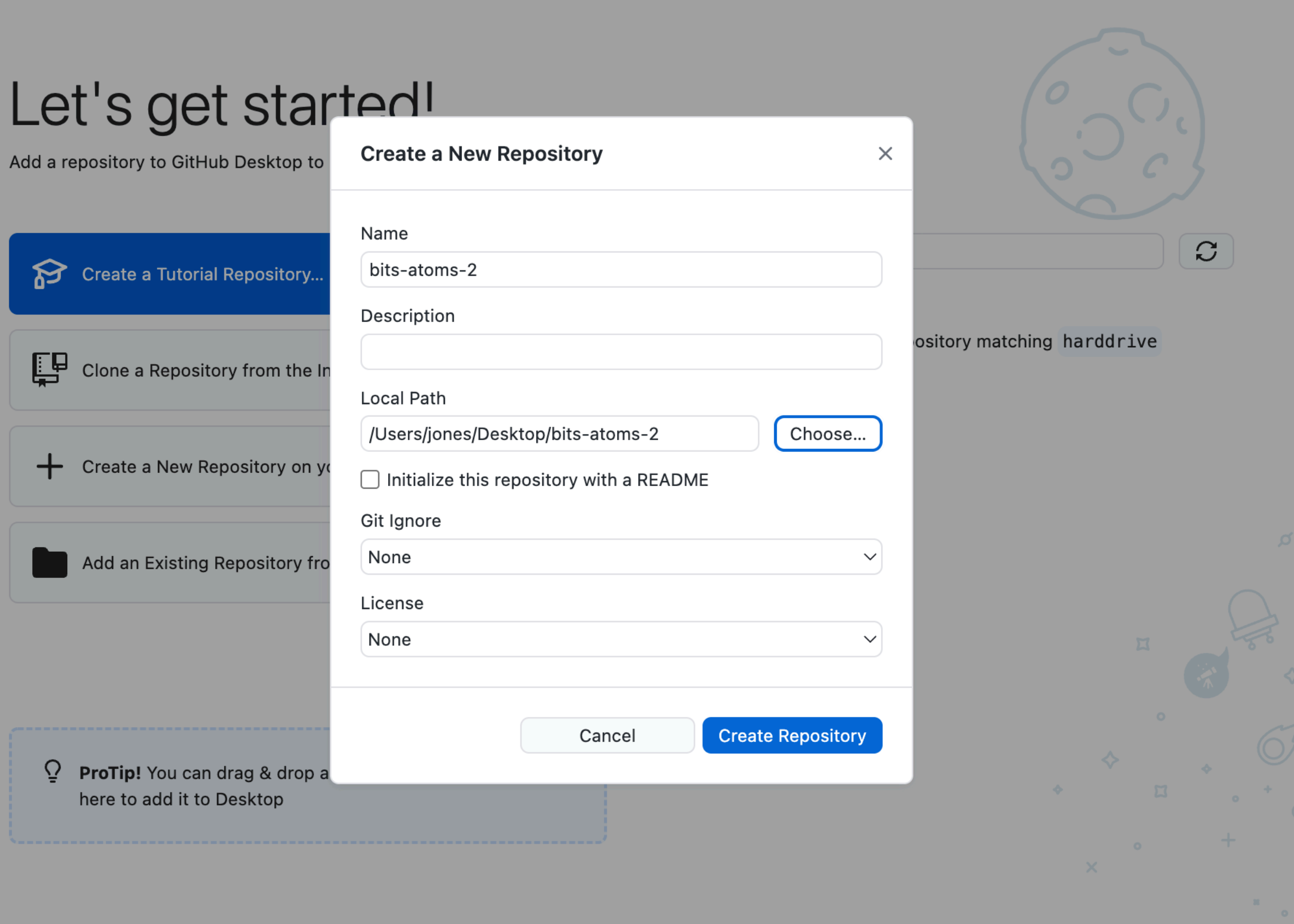

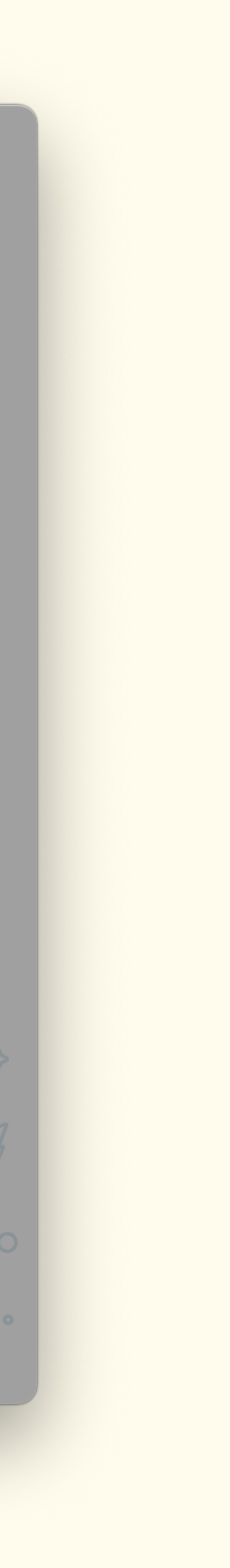

## Check changes

Bits & Atoms II

When moving files into git folder or changing files, they will appear in your GitHub desktop.

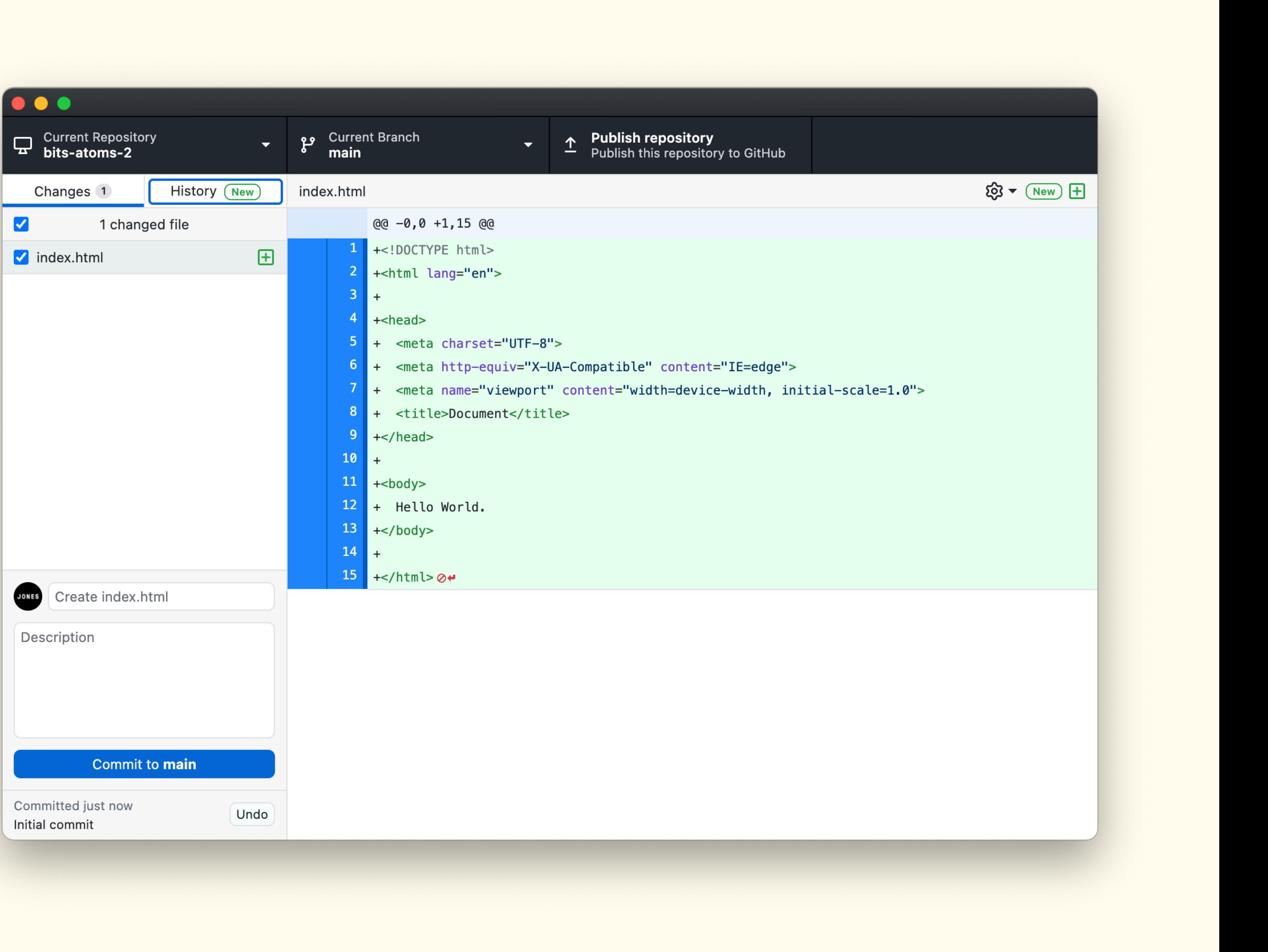

### First commit

Bits & Atoms II

Describe your changes and commit them.

<https://www.conventionalcommits.org/en/v1.0.0/>

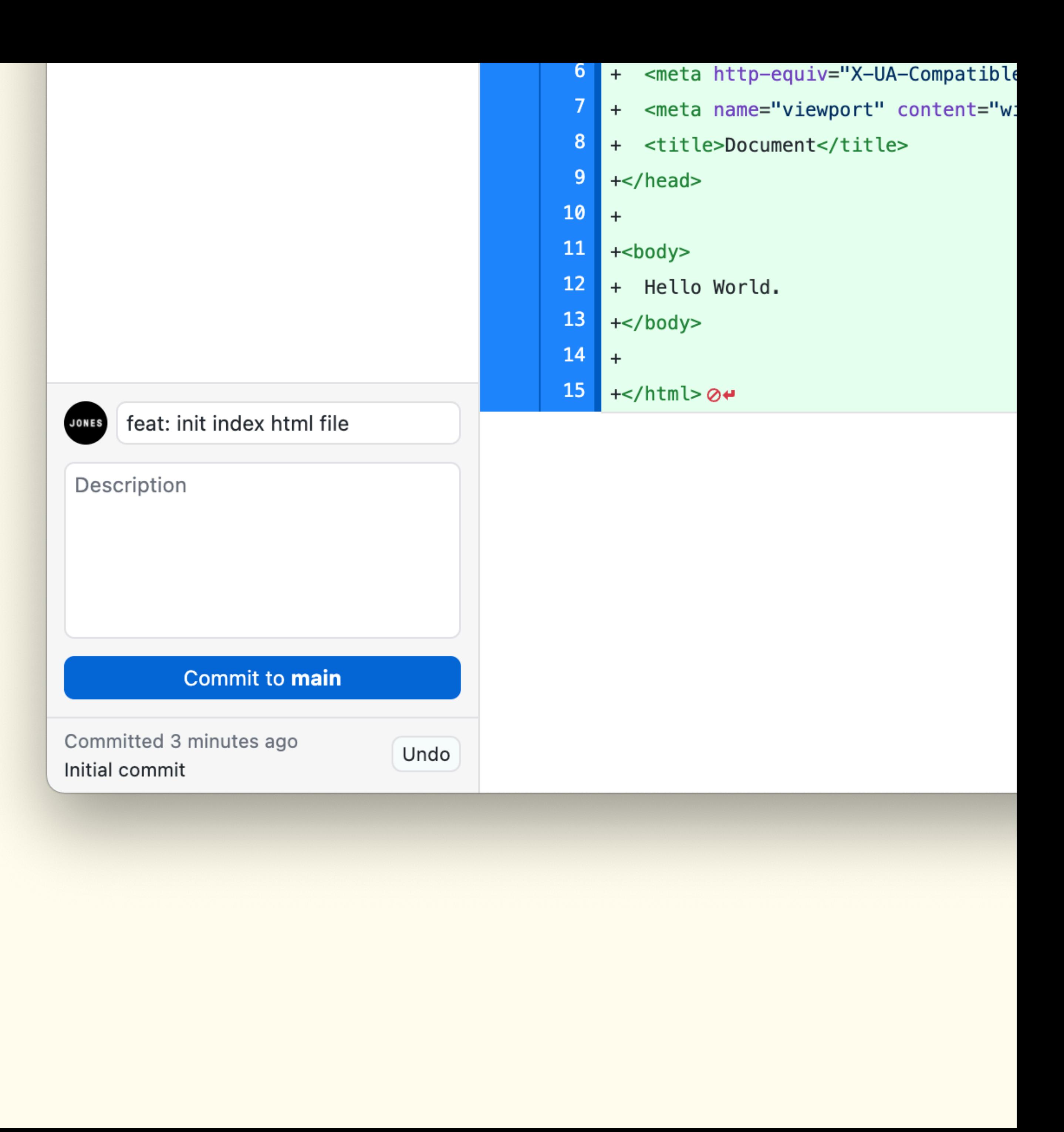

# Publish (& push)

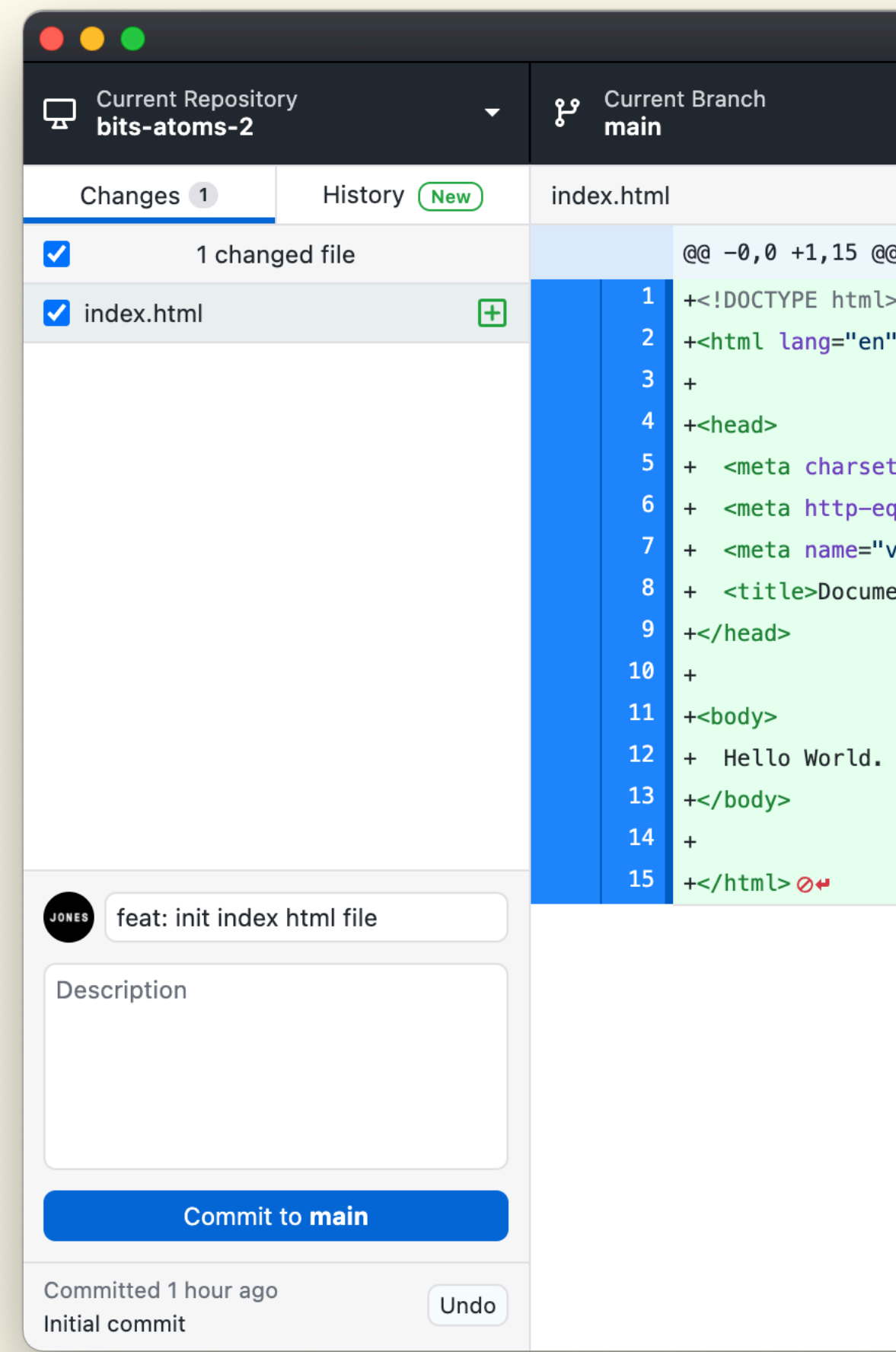

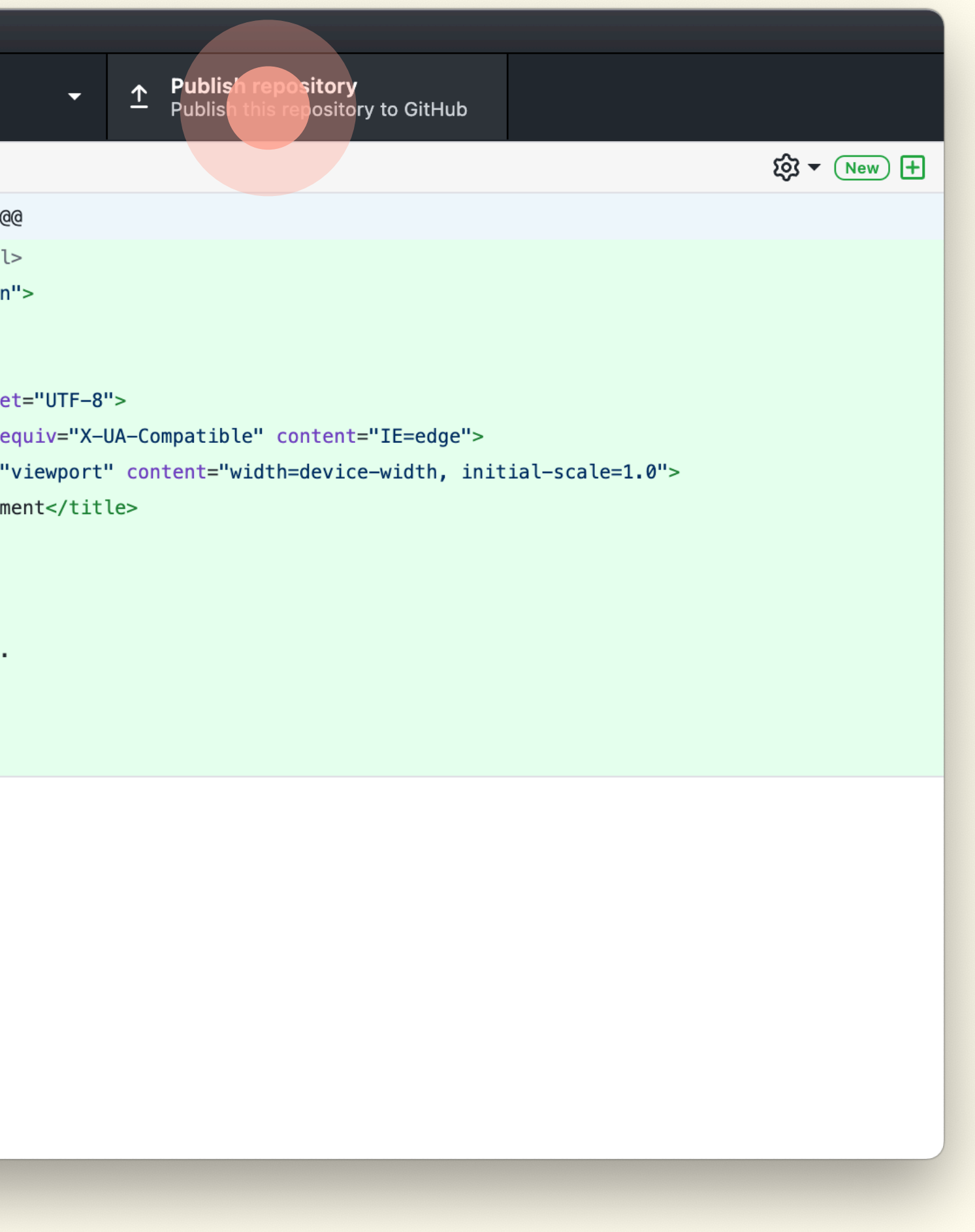

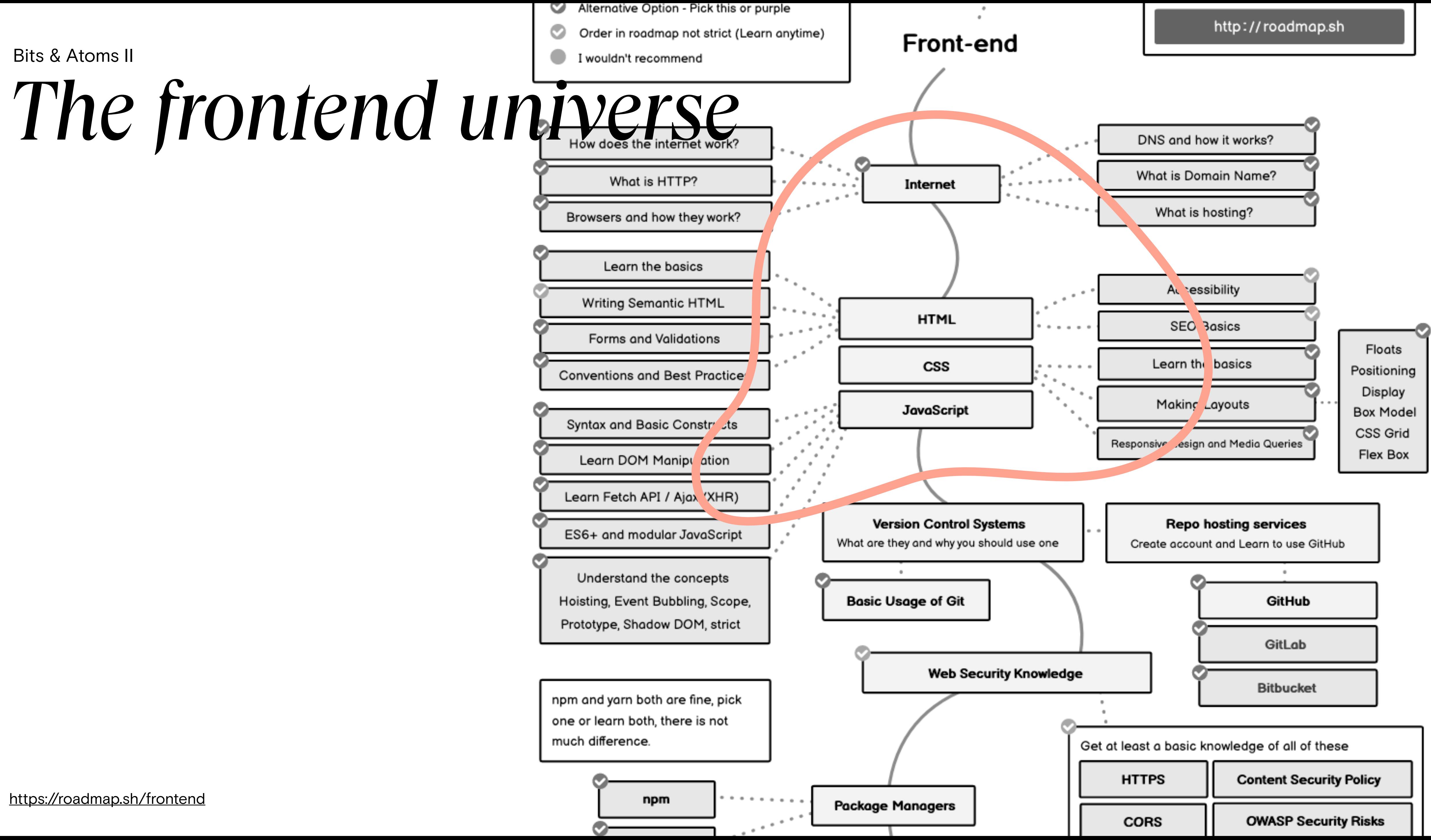

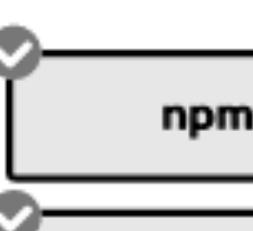

# What is CSS?

- Cascading Style Sheet
- Styling HTML elements
	- Position
	- Color
	- Appearance
	- Etc.

### CSS Selectors

a {  $color:blue;$  } /\* Element \*/ .wrapper {  $width: 100\%;$  } /\* Class \*/ #content {  $margin-left: 1em;$  } /\* ID \*/ a: hover {  $text-decoration:$  underline; } /\* Pseudo Class \*/ div:before {  $content: "...";$  } /\* Pseudo Element \*/

### CSS: Inline, Internal or External

#### $\bullet\bullet\bullet$

- <p style="text-align:right; color:green; font-family: 'times new roman'; margin-left:15px;">
- This is just a simple,
- inline formatted paragraph.

 $\langle p \rangle$ 

#### Bits & Atoms II

### Inline css

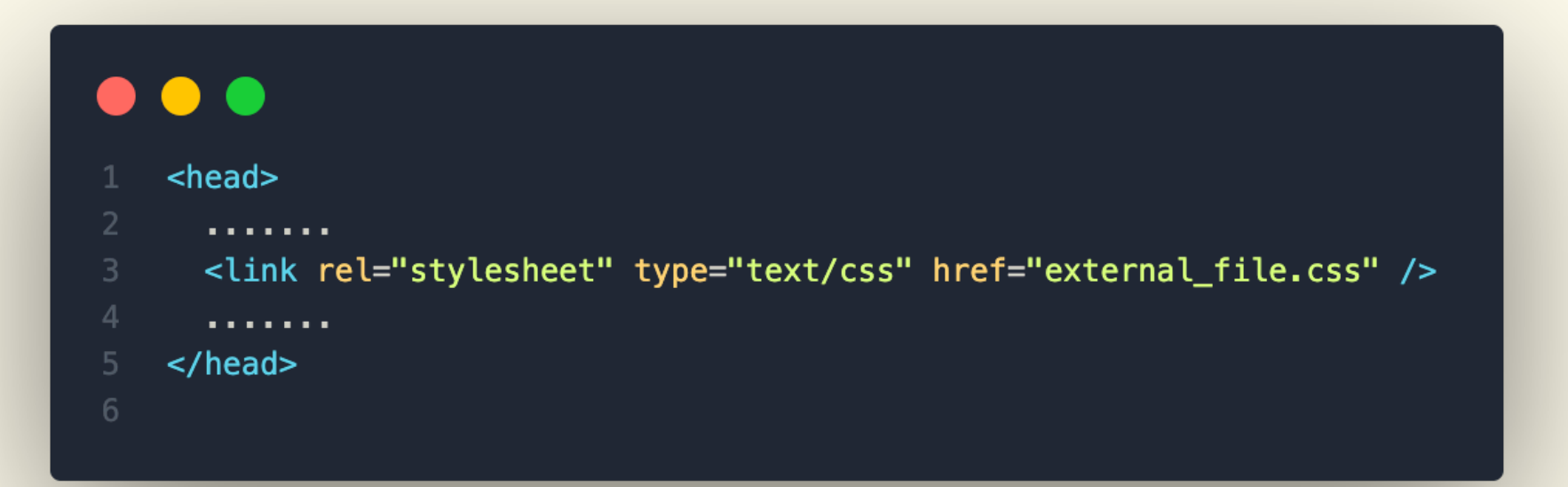

### External css

#### $\bullet\bullet\bullet$ <head> <style type="text/css"> body { background-image: url("img/image.png");  $hr<sub>1</sub>$ color: #efefef; ્ર} 10  $p \left\{ \right.$ margin-left: 15px; </style>  $\langle$ head $\rangle$

### Internal css

### CSS

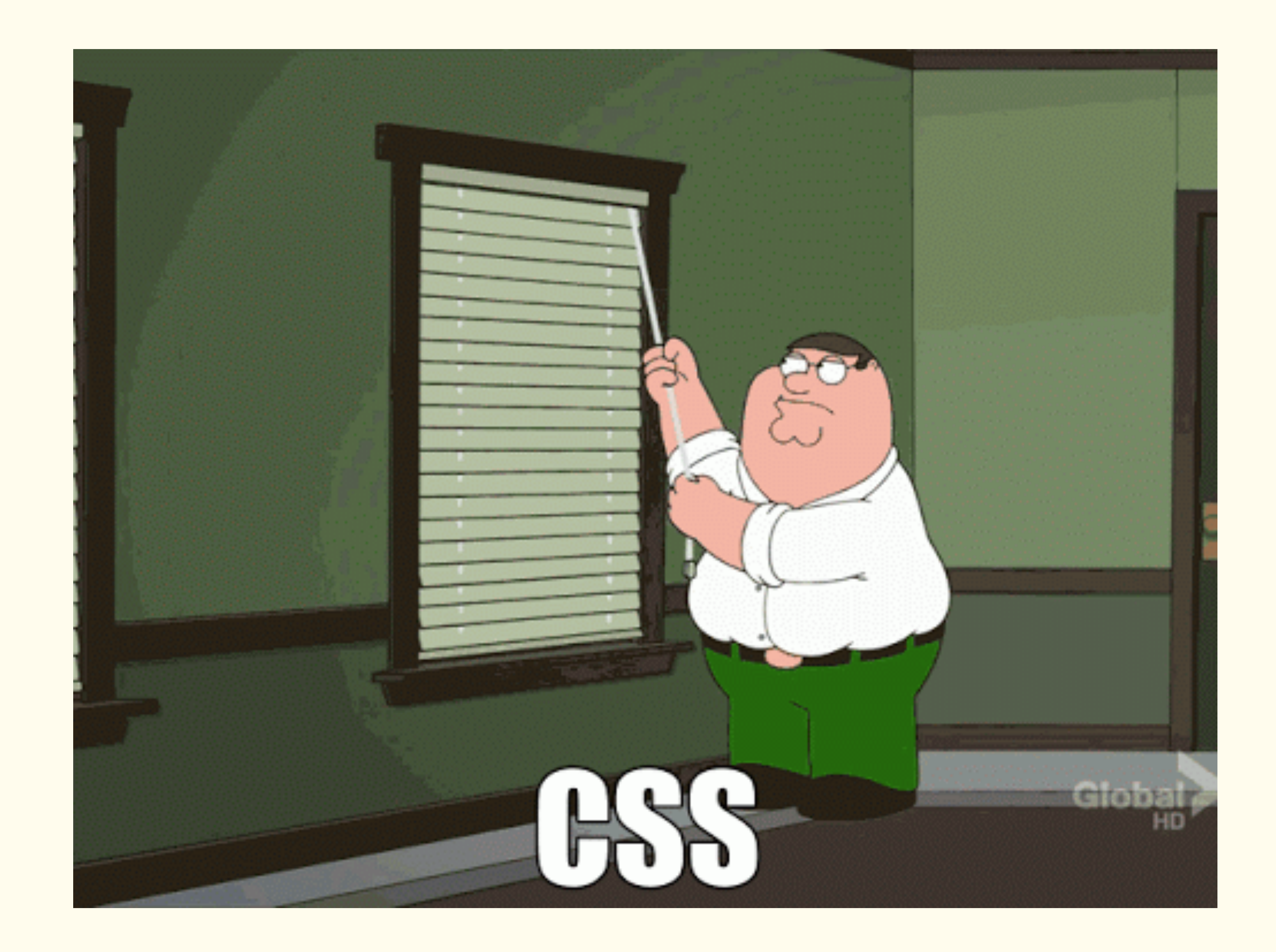

### Clean Code!

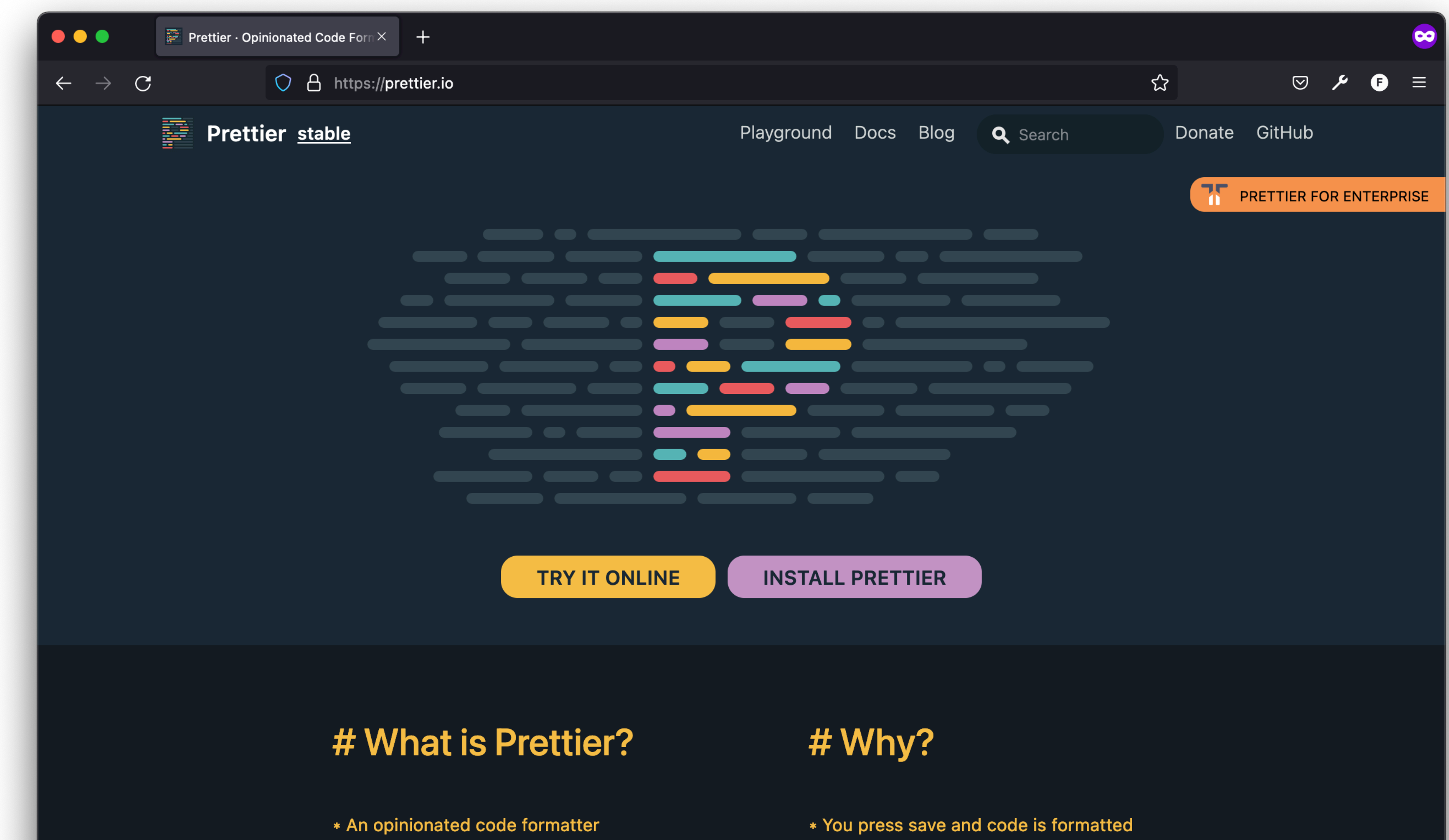

\* Supports many languages

#### Bits & Atoms II

<https://prettier.io/>

\* No need to discuss style in code review

# Plugins in Visual Studio Code

#### Bits & Atoms II

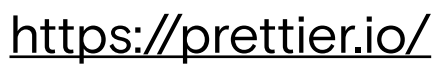

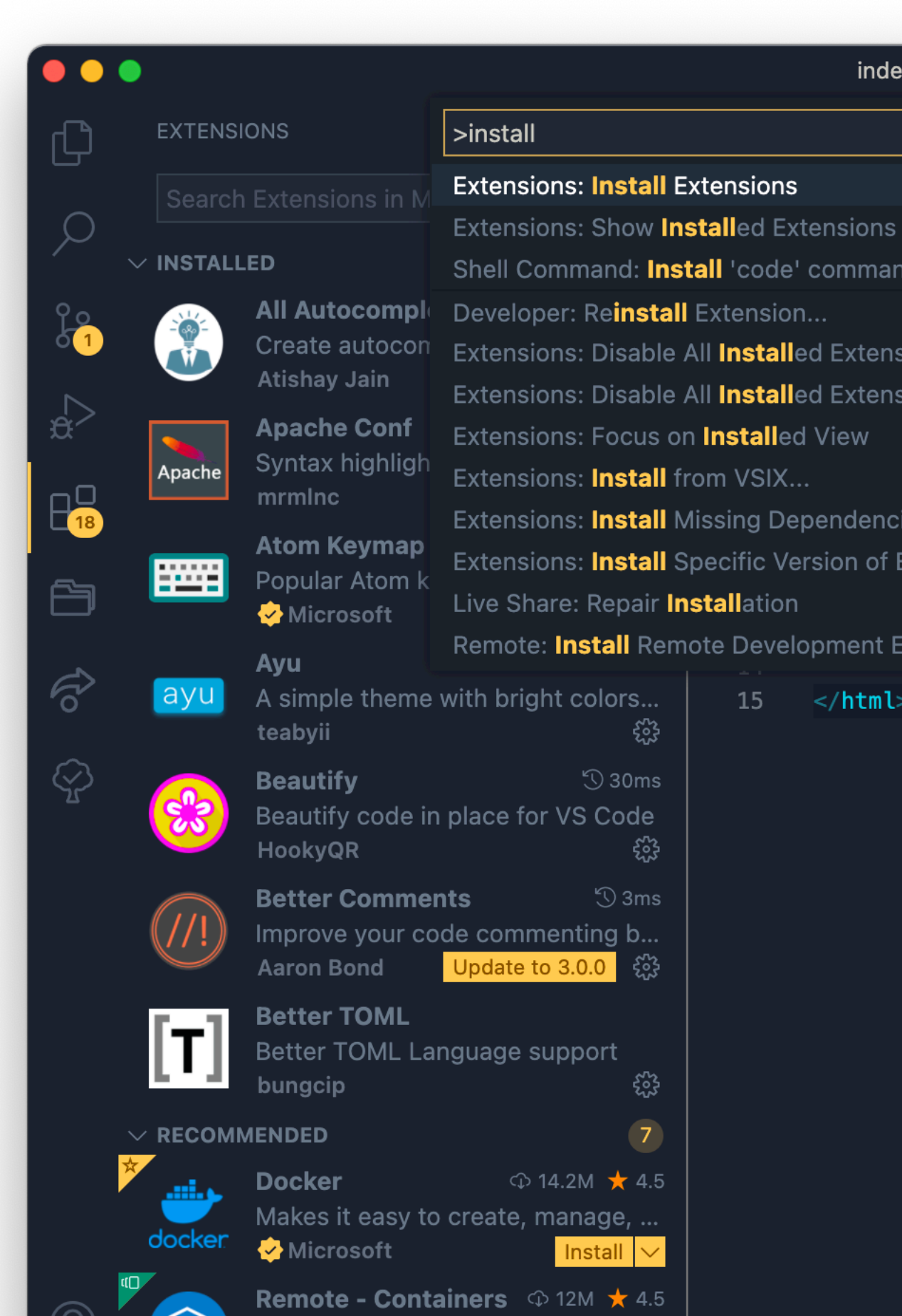

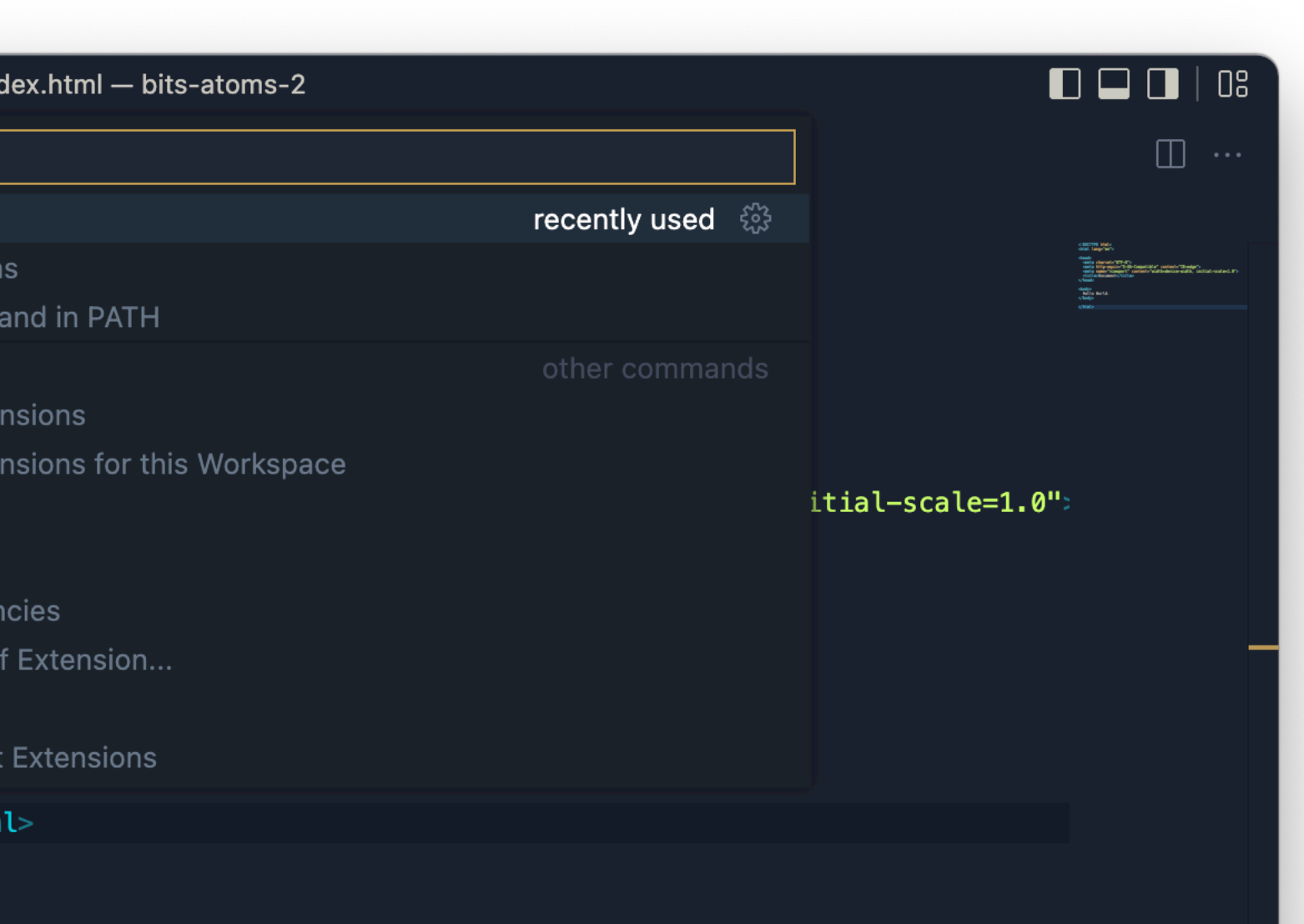

### *View* → *Command Palette* Shortcut: *Shift + Command + P*

Type: *Install extensions*